# SAP WEBI MOCK TEST

<http://www.tutorialspoint.com> Copyright © tutorialspoint.com

This section presents you various set of Mock Tests related to **SAP Webi**. You can download these sample mock tests at your local machine and solve offline at your convenience. Every mock test is supplied with a mock test key to let you verify the final score and grade yourself.

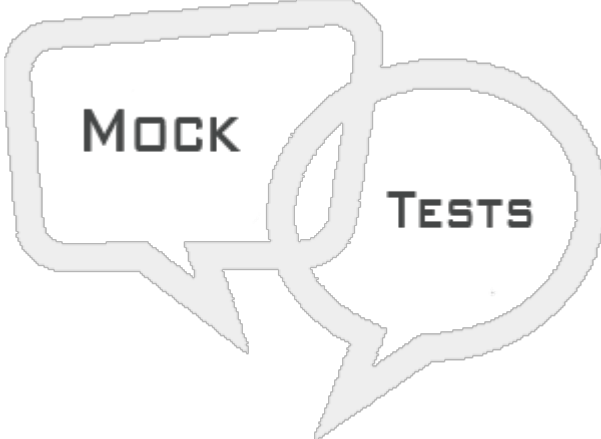

SAP WEBI MOCK TEST IV

#### **Q 1 - To create a section on a dimension in Webi report, where you can select Insert section option in Webi Rich client?**

- A [Analysis](javascript:void(0);)
- B Report [Elements](javascript:void(0);)
- C [Format](javascript:void(0);)
- D Page [Setup](javascript:void(0);)
- E Data [Access](javascript:void(0);)

## **Q 2 - What is the maximum number of alerters you can use in Webi document?**

- A [10](javascript:void(0);)
- B [20](javascript:void(0);)
- C [30](javascript:void(0);)
- $D 40$  $D 40$

## **Q 3 - In Webi Rich client, where you can add break in a Webi document?**

- A [Analysis](javascript:void(0);)
- B Report [Elements](javascript:void(0);)
- C [Format](javascript:void(0);)
- D Page [Setup](javascript:void(0);)
- E Data [Access](javascript:void(0);)

**Q 4 - Which of the following is not a chart type in Webi client?**

- A [Box](javascript:void(0);)
- B [Bar](javascript:void(0);)
- C [Point](javascript:void(0);)
- D [Radar](javascript:void(0);)
- E [Dot](javascript:void(0);)

**Q 5 - Which of the following chart in Webi can be used to show five number summary based on distribution of a dataset: the maximum, the minimum, the first quartile, the third quartile, and the median and can also show abnormal values called outliers?**

- A Map [chart](javascript:void(0);)
- B Dot [chart](javascript:void(0);) with 2 axis
- C Point [chart](javascript:void(0);)
- D Box [Plot](javascript:void(0);)

E - [Pie](javascript:void(0);)

#### **Q 6 - Which of the following can be used to highlight some specific values in the report. If you want you can show specific low or high values with some specific colors?**

A - [Sections](javascript:void(0);)

B - [Break](javascript:void(0);)

- C [Conditional](javascript:void(0);) formatting
- D [Conditional](javascript:void(0);) Rules
- E [Prompts](javascript:void(0);)

## **Q 7 - Which of the following is not a type of Report filter in Webi rich client?**

- A [Standard](javascript:void(0);) Report Filter
- B [Simple](javascript:void(0);) Report Filter
- C [Query](javascript:void(0);) filter
- D None of the [above](javascript:void(0);)

## **Q 8 - Which of the following is not an aggregation function that can be used in a Webi document?**

A - [Max](javascript:void(0);)

B - [Min](javascript:void(0);)

- C [Count](javascript:void(0);) All
- D [Count](javascript:void(0);)

# **Q 9 - Where you can check report filters in a Webi report?**

- A Filter Panel → Show [Report](javascript:void(0);) Filters
- B Tool Bar  $\rightarrow$  [Show/Hide](javascript:void(0);) filter pane
- C BI Launchpad [Preferences](javascript:void(0);)  $\rightarrow$  Show Report Filters
- D All of the [above](javascript:void(0);)

**Q 10 - Which of the following allows you to use text boxes, radio buttons in a Webi report?**

- A [Filters](javascript:void(0);)
- B [Sections](javascript:void(0);)
- C [Break](javascript:void(0);)
- D Input [Control](javascript:void(0);)
- E [Conditional](javascript:void(0);) formatting

#### **Q 11 - To use a formula in WebI report, report should be opened in which of the following mode?**

- A [Data](javascript:void(0);)
- B [Design](javascript:void(0);)
- C [Read](javascript:void(0);)
- D All of the [above](javascript:void(0);)

**Q 12 - You merge the data from different data sources in a Webi report. You have created Query 1 and Query 2 in Query Panel and in report, you are facing sync issue that doesn't allow you to add objects in report. Which of the following can be used to solve this issue?**

- A Go to Data Access → Data [Providers](javascript:void(0);) → Merge
- B Go to [Variable](javascript:void(0);) → New Variable
- C Go to Data [Access](javascript:void(0);) → Add new Query
- D None of the [above](javascript:void(0);)

#### **Q 13 - Drill allows you to move to level up or level down as per the hierarchy in Universe. To set Drill option In a WebI report?**

A - Go to Data Access → [Interact](javascript:void(0);) → Drill → Start Drill

B - Go to Format → [Interact](javascript:void(0);) → Drill → Start Drill

C - Go to Analysis → [Interact](javascript:void(0);) → Drill → Start Drill

# ANSWER SHEET

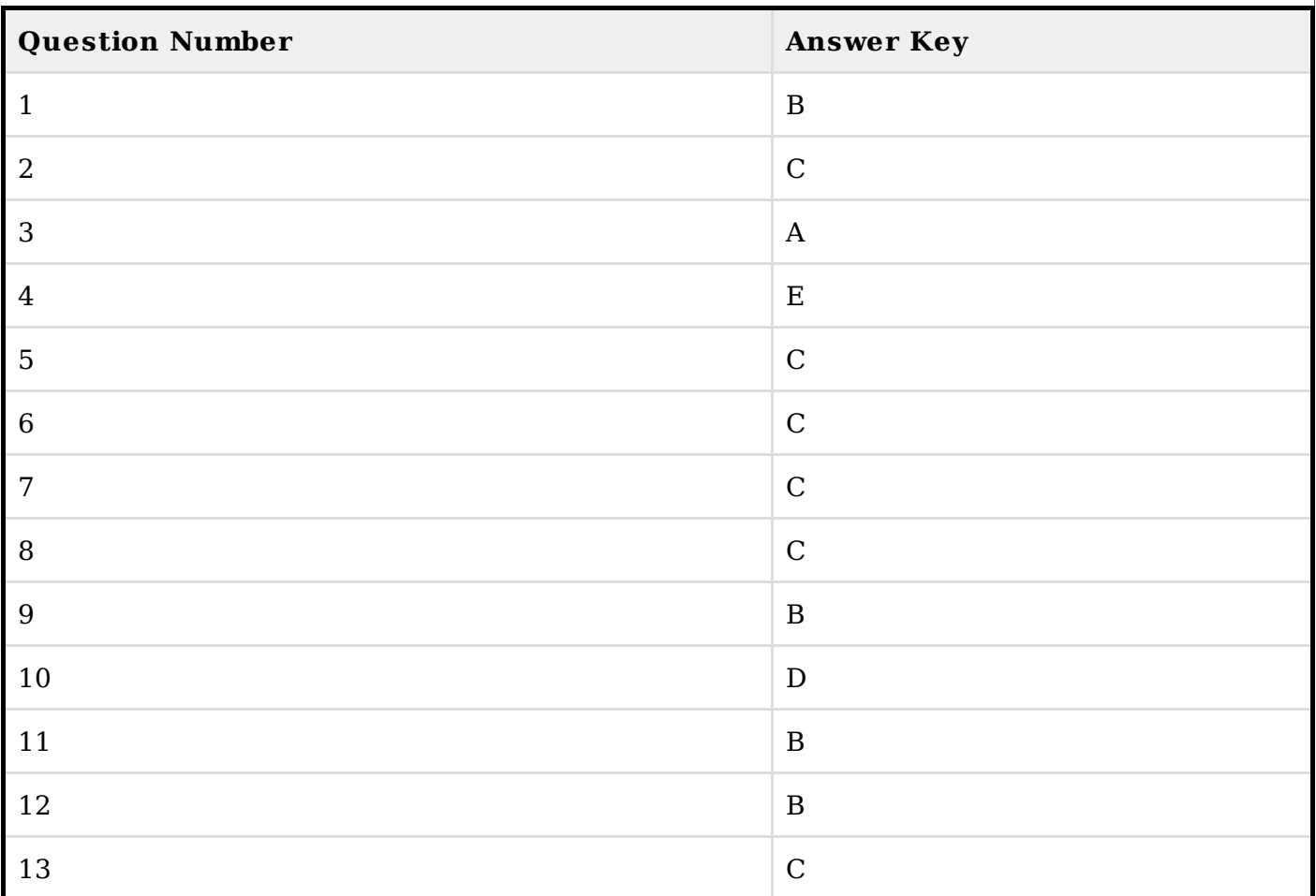